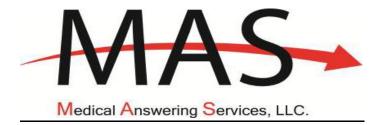

# Transportation Vendor Training Manual

## NYS Medicaid Transportation

**Medical Answering Services** 

The following is a step-by-step Walk thru for Transportation Vendors use of Medical Answering Services online system. The online system is for transportation vendor to utilize when viewing trips and attesting to trips for billing. Once a trip has been entered into the system for your company you will then be able to view all necessary trip information, once completed you will be able to verify the driver and vehicle that completed the trip and attest to the trip so it is exported to CSC for billing @ 1-800-343-9000. Dated January 1, 2017.

#### MAS Public Website

Enter the MAS website by going to <u>www.medanswering.com</u>.

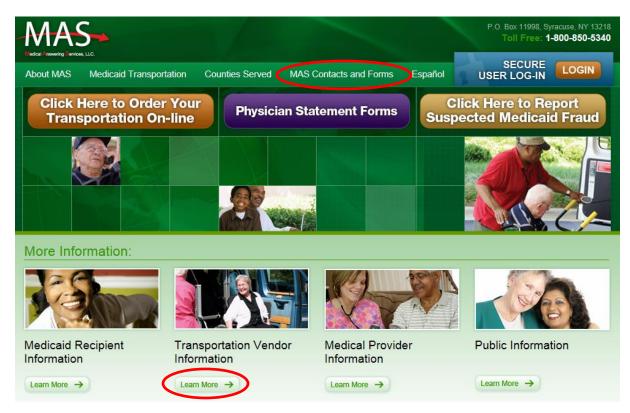

There is a wide array of information on the MAS website including

- county contacts
- transportation vendors by county
- Medicaid policy
- and much more.

Selecting "Transportation Vendor Information: Learn More" will provide links to useful material

#### **Transportation Vendor Information: Learn More**

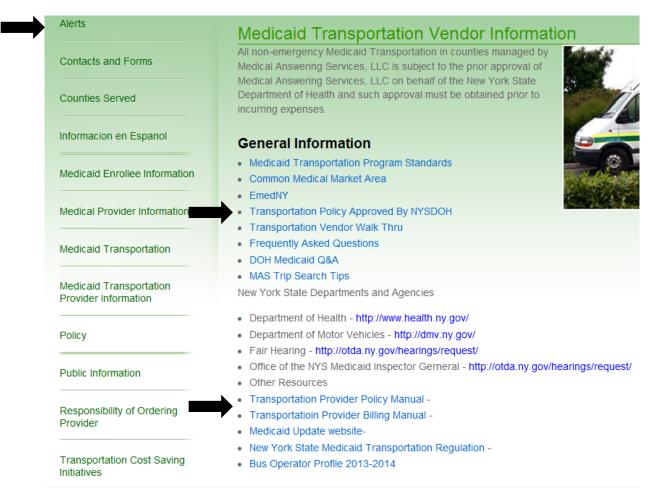

Important information available to vendors:

- ALERTS Important alerts for vendors
- Contacts and Forms click on this link to view Contacts, Documents, and Forms
  - Select the desired county to access Key Personnel for that county.
  - Select Documents and Forms to access the "Transportation Provider Information Form". This form is needed when adding/changing services provided by your company. This form can be faxed to MAS Operations Attn: Terri Collins @ 315-299-2781.
- Transportation Policy Approved by NYSDOH Policies approved by NYSDOH such as:
  - o Attestation/Correction Policy
  - Mileage Policy
  - $\circ$  And more.

#### Access the Website

Each user will have a unique username and password, please DO NOT SHARE LOG-INS.

| Welco                | ome!  | Please Log In     |
|----------------------|-------|-------------------|
| User N               | ame:  |                   |
| Passv                | vord: |                   |
|                      |       | Login             |
| Forgo                | ot Yo | ur Password?      |
| User N               | ame:  |                   |
| Your E               | mail: |                   |
| ĺ                    | Sen   | d It To Me        |
|                      |       |                   |
| Requ                 | est a | User Account      |
| Your First Name:     |       |                   |
| Your Last Name:      |       |                   |
| Your Email:          |       |                   |
| Re-Enter Your Email: |       |                   |
| Your Role:           | Medi  | caid Enrollee 🔹 👻 |

Continue

- Blocked Account/Forgotten Password- enter Username and Email in the "Forgot Your Password" section
  - A new password will be emailed to you.
- New users- enter your information into the "Request a User Account" field
  - o Select Transportation Vendor as "Your Role"
  - An e-mail including username and temporary password will be sent to the address provided.

Once logged in, the system will display the Main Menu.

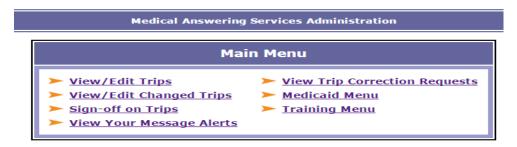

Medicaid Menu | Main Menu | Login | Logout

#### **Update Vendor Information**

To access/update vendor information

- Select Medicaid Menu
- Then View Transportation Provider Information

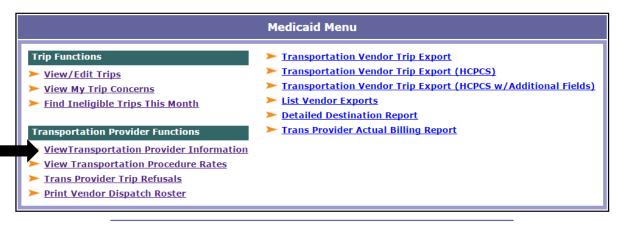

#### Medicaid Menu | Main Menu | Login | Logout

- Next select "View/Edit" next to the desired county.
  - You will be able to change each county separately or save changes to all counties if desired.

#### **Transportation Provider County Listing**

Note: You have a separate provider record for each county that you serve. You can view and add/edit drivers and vehicles by clicking on the links below.

|           | County   |
|-----------|----------|
| View/Edit | Albany   |
| View/Edit | Broome   |
| View/Edit | Cayuga   |
| View/Edit | Columbia |

|                                                                                     |                                         | Changes Save t        | o All Counties                 |                                            |
|-------------------------------------------------------------------------------------|-----------------------------------------|-----------------------|--------------------------------|--------------------------------------------|
|                                                                                     |                                         | Edit Transportation F | Provider                       |                                            |
| Record ID:                                                                          | 17431 Status: Active                    |                       |                                |                                            |
| No Show Letters?                                                                    | © Yes ◉ No                              |                       |                                |                                            |
| Provider ID:                                                                        | TRAINING NPI Numb                       | er: Tax ID:           |                                |                                            |
| Company Name:                                                                       |                                         |                       |                                |                                            |
| Address:                                                                            | 375 W Onondaga St<br>Syracuse, NY 13202 |                       |                                |                                            |
| Add/Replace Address                                                                 |                                         |                       |                                |                                            |
| Contact Methods:                                                                    | Phone FAX                               | Email 🔲 Post          |                                |                                            |
| Contact First/Last Name:                                                            | Bryan                                   | Cohen                 |                                |                                            |
| Phone 1/2/FAX:                                                                      | 8083490172                              |                       | 111-1111                       |                                            |
| Dispatch Email:                                                                     |                                         |                       |                                |                                            |
| Contact Email:                                                                      |                                         |                       |                                |                                            |
|                                                                                     |                                         |                       |                                |                                            |
|                                                                                     | Same Day 🛛 Next 🛛                       | Day                   |                                |                                            |
| Add Unavailable Dates Not Available Between:                                        |                                         | (The                  | analaha katur (taasa (ta       | inclusion Onlynn datas March (             |
|                                                                                     |                                         | (The vendor is un     | iavailable between these dates | inclusive. Or leave dates blank.)          |
| UnAvailable On                                                                      |                                         |                       |                                |                                            |
| UnAvailable On:                                                                     | 11/25/2016                              |                       |                                |                                            |
| UnAvailable On:                                                                     | 11/26/2016                              |                       |                                |                                            |
| UnAvailable On:                                                                     |                                         |                       |                                |                                            |
| UnAvailable On:                                                                     |                                         |                       |                                |                                            |
| Tranportation Availability:<br>Use Schedule?                                        | Day                                     | Start<br>Time         | Up to<br>End Time              | Set Hours As                               |
| (Time periods during which<br>tranportation can be provided.)                       |                                         |                       |                                | 💿 Avail 💿 Unavail                          |
| (Use 24 hour time without                                                           |                                         |                       |                                | 💿 Avail 💿 Unavail                          |
| colons. e.g. 0930 or 1330)                                                          | Tuesday                                 |                       |                                | 🔍 Avail 🔍 Unavail                          |
| ( <b>Note:</b> If available all day use<br>0000 and 2400 as start and<br>end times. | Wednesday                               |                       |                                | 💿 Avail 💿 Unavail                          |
| If unavailable all day leave                                                        | Thursday                                |                       |                                | 💿 Avail 💿 Unavail                          |
| start and end times blank.)                                                         | Friday                                  |                       |                                | 💿 Avail 💿 Unavail                          |
|                                                                                     | Saturday                                |                       |                                | 💿 Avail 🔍 Unavail                          |
|                                                                                     |                                         | Office Hours Schee    | dule                           |                                            |
| Office Availability:<br>(Time periods during which the                              | Day                                     | Start<br>Time         | Up to<br>End Time              | Ride Capacity                              |
| office will accept PHONE CALLS.)<br>(Use 24 hour time without                       | Sunday                                  | 0000                  | 2400                           | 💿 Avail 🔘 Unavail                          |
| colons. e.g. 0930 or 1330)                                                          | Monday                                  | 0000                  | 2400                           | 🖲 Avail 🔘 Unavail                          |
| ( <b>Note:</b> If available all day use 0000 and 2400 as start and                  |                                         | 0000                  | 2400                           | Avail O Unavail                            |
| end times.                                                                          | Wednesday                               | 0000                  | 2400                           | <ul> <li>Avail</li> <li>Unavail</li> </ul> |
| If trip availability needs to be<br>confirmed outside of your                       | Thursday                                | 0000                  | 2400                           |                                            |
| Office Hours, the trip may<br>be assigned to another vendor                         |                                         |                       |                                | Avail O Unavail                            |
|                                                                                     | Friday                                  | 0000                  | 2400                           | 💿 Avail 🔘 Unavail                          |
|                                                                                     | Saturday                                | 0000                  | 1700                           | 🖲 Avail 💿 Unavail                          |
| Date Created/Modified:                                                              | 01/26/2015, 01/26/2015                  |                       |                                |                                            |
|                                                                                     | Save                                    | Changes Save t        | o All Counties                 |                                            |
|                                                                                     |                                         |                       |                                |                                            |
|                                                                                     |                                         | _                     |                                |                                            |
| Drivers<br>Status                                                                   |                                         |                       | Vehicles - <u>Add Nev</u>      | v Vehicle                                  |

On the above screen, vendors will update:

- 1. Contact information including:
  - Primary and secondary phone numbers
  - fax number
  - contact email address
  - dispatch email
    - Email will be used for all system generated emails such as trip change notifications.
- 2. Add Unavailable Dates-
  - to capture all dates the company will not be open that would otherwise fall within the typical hours of operation
    - if vendor is closed on weekends generally, there is no need to enter all weekend days as unavailable
  - Also used for dates fully booked.
    - Adding an unavailable date will not affect any trip already assigned to vendor but will prevent MAS from assigning anything new.
- 3. Hours of operations-
  - MAS will only assign trips that fall within your hours of operation.
    - Vendor will not be selectable for trips outside of those hours.
- 4. Office hours-
  - MAS will only call for last minute trips and changes. If a last minute trip/change is called in outside of your office hours MAS will not call you for that trip, even if the transport is within hours of operations.
    - Last minute is defined as:
    - Requests to add or change a trip for the same date of service
    - Requests to add or change a trip for the following date of service called into MAS after 5p.m.
- 5. Adding vehicles and drivers-
  - select Add New Vehicle or Add New Driver and follow the steps outlined below.

#### **Enter Drivers and Vehicles**

From the Vendor Information page, select "Add New Driver" or "Add New Vehicle"

| Medical Answering Services Administration       | Medical Answering Services Administration     |
|-------------------------------------------------|-----------------------------------------------|
| Add New Driver                                  | Add New Vehicle                               |
| Status:   Active  Inactive                      | Status:      Active      Inactive             |
| First/Last Name:                                | Vehicle Type: Must Select 👻                   |
|                                                 | Vehicle Name:                                 |
| Motorist ID:                                    | License Plate Number:                         |
| Motorist ID<br>Expiration: (MUST BE mm/dd/yyyy) | Registration Expiration: (MUST BE mm/dd/yyyy) |
| Add Driver Clear Form                           | Add Vehicle Clear Form                        |

• Enter the appropriate information in the corresponding field.

#### Drivers

- Drivers First/Last name
- Motorist ID- Driver's License Number
- Motorist ID Expiration- Driver's License expiration date Vehicles
- Vehicle Type- Select from drop down
- o Vehicle Name- Name each vehicle so that it is easily identifiable when attesting
- License Plate Number
- o Registration Expiration

Each driver and vehicle will now be selectable from the drop downs when attesting to a trip.

#### **Copying Drivers/Vehicles to all counties**

|   | D      | rivers       | - <u>Add</u>  | New Driver |            |
|---|--------|--------------|---------------|------------|------------|
|   | Status | Last<br>Name | First<br>Name | MID        | Expiration |
| l | Active | Cohen        | Bryan         | 123456789  | 12/31/2016 |
|   |        |              |               |            |            |

- Driver and vehicle information must be entered for each county you operate in.
  - o click **Edit** next to the driver and vehicle information
  - o Then Copy Driver/Vehicle to Other Counties
  - o check the desired counties to copy the information to
  - Select **Update** at the bottom of the screen.

#### **VIEW VENDOR ROSTER IN THE MAS SYSTEM**

#### From the Main Menu, select View/Edit Trips

|                            | Find Trip Authorizations                                 |
|----------------------------|----------------------------------------------------------|
| Invoice Number:            | Advanced Search                                          |
| County:                    | Any •                                                    |
| Trip Status:               | Any 🔻                                                    |
| PA Submission Result:      | Any 🔻                                                    |
| Correction?                | Any   Changed Since Vendor Notified?   Either  Yes  No   |
| Export Status:             | Any 🔻                                                    |
| CIN/Medicaid Number:       |                                                          |
| First/Last Name:           |                                                          |
| DOB:                       | (mm/dd/yyyy)                                             |
| Standing Order?            | ● Any  ○ Yes  ○ No                                       |
| Part of Split S.O. Series? | ● Any  ○ Yes  ○ No                                       |
| Parent Trip of S.O.?       | Ves (first day of a split standing order series)         |
| Child Trip of S.O.?        | □ Yes (subsequent days of a split standing order series) |
| Printed/Emailed?           | ● Any  ○ Yes  ○ No                                       |
| Transport Type:            | Any •                                                    |
| Trans. Provider:           | Training Vendor                                          |
| Service Starts:            | - (mm/dd/yyyy)                                           |
| Service Ends:              | - (mm/dd/yyyy)                                           |
| Sort By:                   | Service Starts (Oldest to Newest)                        |

#### • Trip Status

- Eligible- Authorized for transport
- Cancelled- Not authorized to transport
- Ineligible/Proceed- Enrollee currently under spend down.

Some additional search options include:

- PA Submission Result- Prior Approval Numbers used for billing
  - $\circ$  Accepted
  - o Rejected
- Correction?- a request to correct an invoice
  - o Needed
  - o Completed
- Standing Order
  - o Isolate standing orders

#### View/Print Vendor Roster

|                                                                                                    | View Trip Authorizations    |                      |                     |     |              |                       |                      |                   |     |      |      |             |     |
|----------------------------------------------------------------------------------------------------|-----------------------------|----------------------|---------------------|-----|--------------|-----------------------|----------------------|-------------------|-----|------|------|-------------|-----|
| There is 1 matching trip. (Vendor complete trips are green) Batch Print Trips   Print Roster   Export Roster (Note: ID with * means trip changed since vendor received trip.) |                             |                      |                     |     |              |                       |                      |                   |     |      |      |             |     |
| Invoice<br>Number                                                                                                    | Status<br>Billing<br>Status | CIN<br>Medicaid<br># | Recipient           | Sex | Base<br>Cost | Transport<br>Type     | Date<br>Created      | Service<br>Starts | SO? | ATT? | Exp? | Exp<br>Date | Fix |
| <u>096117410</u>                                                                                                    | Eligible                    | AA00026A             | <u>Monroe, Test</u> | М   | \$32.00      | Ambulatory-Monroe DOT | 04/01/13<br>12:35 PM | 04/10/13          | No  | No   | No   |             |     |

#### **Batch Print Trips**

• Generates a printer friendly version of trips including appointment details

#### **Print Roster**

• Generates a printer friendly version of trips including PA numbers and procedure codes if the trip has been exported

#### **Export Roster**

• Follow steps to export roster from the MAS system to another software program.

#### Invoice number

• Select this link to view invoice

#### **Status Billing Status**

- Eligible invoices are authorized for transport if enrollee's eligibility is active on date of service
  - IT IS THE VENDORS RESPONSIBILITY TO CHECK ELIGIBILITY in ePaces ON THE DAY YOU <u>TRANSPORT!</u> MAS confirms eligibility on the day the trip is authorized but Medicaid eligibility status can change.
- Ineligible proceed- enrollee has a "spend down".
- Cancelled, Pending, etc.- not yet authorized for transport

#### Recipient

• Select this link to view enrollee's main screen

#### **Base Cost**

• Total cost of load fee for all trip legs on invoice. This amount does not include mileage.

#### Service Starts

• Requested date of service

#### SO?

• Standing order- reoccurring appointments same location on the same days of the week at the same time each week.

#### ATT?/Exp?

- ATT?- invoice has or has not been attested to
- Exp?-invoice has or has not been exported

#### View/Reassign Invoice

|                          | (                                           | Prov                                         | ider Pri                | int-ou                                           | t -)                                               |                                     | ew Tri<br><u>s</u> - <u>N</u>     |                                          |                                  |                                                         |                               | quest Tri                      | ip Rea          | ssiqn               | >                                 |               |                             |
|--------------------------|---------------------------------------------|----------------------------------------------|-------------------------|--------------------------------------------------|----------------------------------------------------|-------------------------------------|-----------------------------------|------------------------------------------|----------------------------------|---------------------------------------------------------|-------------------------------|--------------------------------|-----------------|---------------------|-----------------------------------|---------------|-----------------------------|
|                          | Invoid                                      | ce # 32631                                   | 3740                    | Prior A                                          | Appro                                              | val #: 0                            |                                   |                                          |                                  |                                                         |                               | Trip                           | Турс.           | medical             | id                                |               |                             |
|                          | Stat                                        | tus: Eligible                                |                         |                                                  |                                                    |                                     |                                   |                                          |                                  | Ехро                                                    | rt Status                     | (Date Expo                     |                 |                     |                                   | ady for E     | xport ()                    |
|                          | Medicaid (                                  | OK? Yes                                      |                         |                                                  |                                                    |                                     |                                   |                                          |                                  |                                                         | Me                            | dicaid Co                      | unty #:         | 1 (Alba             | any)                              |               |                             |
| Trans. Type: Taxi-Albany |                                             |                                              |                         |                                                  |                                                    |                                     |                                   |                                          |                                  | Corre                                                   | ction?                        | None                           |                 |                     |                                   |               |                             |
| Milea                    | age Rate (Ba                                | se): \$8.46                                  | (\$)                    |                                                  |                                                    |                                     |                                   |                                          |                                  |                                                         |                               |                                |                 |                     |                                   |               |                             |
|                          | Trans. Provid                               | der: <u>Train</u>                            | ing Vend                | <mark>dor</mark> (Ch                             | oice-N                                             | Med Pro                             | ov)                               |                                          |                                  | Acc                                                     | epted/A                       | ttestation/l                   | Miles?          | Yes /               | Pend                              | / Yes         | Edit                        |
| N                        | eed Wheelch                                 | air? No                                      |                         |                                                  |                                                    |                                     |                                   |                                          |                                  |                                                         | Proc Co                       | de/Mod/Se                      | rv Cat:         | A0100               | 11                                |               |                             |
|                          | Standing Ord                                | er? No                                       |                         |                                                  |                                                    |                                     |                                   |                                          |                                  |                                                         | I                             | Printed/Em                     | ailed?          | No                  |                                   |               |                             |
|                          | Call Sour                                   | rce: Facility                                | y Staff                 |                                                  |                                                    |                                     |                                   |                                          |                                  |                                                         |                               | Contact M                      | ethod:          | FAX                 |                                   |               |                             |
|                          | Contact Na                                  | me: Trainir                                  | ng @ MAS                | s                                                |                                                    |                                     |                                   |                                          |                                  |                                                         |                               | Contact F                      | hone:           | 518-12              | 3-4567                            | 7             |                             |
|                          | Med. Provid                                 | der: <u>Provi</u>                            | der, Tes                | <u>it</u>                                        |                                                    |                                     |                                   |                                          |                                  |                                                         |                               |                                |                 |                     |                                   |               |                             |
| Reci                     | pient (Medica                               | id): Test                                    | Albany, (               | AA000                                            | 01A)                                               |                                     |                                   |                                          |                                  |                                                         |                               | Recipient F                    | hone:           | 518-55              | 5-1234                            | 1             |                             |
|                          |                                             | Sec                                          | ondary T                |                                                  |                                                    |                                     |                                   | _                                        |                                  |                                                         | Off O                         | n Trip                         | >               |                     |                                   |               |                             |
|                          |                                             | Sec<br>Service                               |                         | Trip Se<br>Serv F                                |                                                    |                                     |                                   | _                                        | l Leg<br>nes                     |                                                         |                               |                                | State<br>Quant. | Stat<br>Amor        | - I S                             | itatus        |                             |
|                          | Mile                                        |                                              | S                       | Trip Se<br>Serv F<br>ID C                        | rvices<br>Proc<br>Code                             | s <mark>Sumr</mark><br>Proc<br>Code | nary fo<br>Serv                   | r All<br>Tim                             | l Leg<br>nes<br>opr              | s                                                       | Quant.                        | Amount                         |                 | Amo                 | unt S                             | status<br>New |                             |
| Status                   | Pick-up                                     | Service                                      | S                       | Trip Se<br>Serv F<br>ID C                        | rvices<br>Proc<br>Code<br>0215<br>s<br>p Z         | Sumr<br>Proc<br>Code<br>Mod         | nary fo<br>Serv                   | or All<br>Tim<br>Ap                      | l Leg<br>nes<br>ppr<br>1         | s<br>Rate<br>\$1.51<br>p-off                            | Quant.                        | Amount                         | Quant.          | Amo                 | unt S                             | New           | Instructio                  |
| Status                   | Pick-up<br>Date/Time<br>07/28/16<br>8:15 am | Service<br>age-Taxi A<br>Pick-up<br>Location | Ibany 3:<br>Pick-<br>up | Trip Se<br>Serv F<br>ID C<br>232 S<br>Bus<br>Sto | rvices<br>Proc<br>Code<br>0215<br>s<br>p Z<br>ible | Sumr<br>Proc<br>Code<br>Mod         | nary fo<br>Serv<br>Cat.<br>Drop-o | r All<br>Tim<br>Ap<br>ff<br>ne<br>6<br>m | I Leg<br>nes<br>ppr<br>1<br>Drop | s<br>Rate<br>\$1.51<br>5-off<br>ation<br>k<br>42<br>ny, | Quant.<br>.00<br>Drop-<br>off | Amount<br>\$.00<br>Bus<br>Stop | Quant.<br>0     | Amor<br>S.<br>Miles | unt <sup>S</sup><br>.00 I<br>Cost | New           | Instructio<br>Additional Ri |

#### **Provider Print out**

• Generates a printer friendly version of invoice

#### **Request Trip Reassign**

- To reassign a trip vendor is not able to accommodate. The invoice will be submitted to MAS electronically for reassignment
  - MAS if the trip is within 48 hours this link will not be present. Please contact MAS to have trip reassigned

#### **Request Correction/Sign Off On Trip**

• You may enter a correction request or sign of on an invoice as explained in Attesting to Trips

#### **ATTESTING TO TRIPS IN THE MAS SYSTEM**

From the Main Menu, select Sign-off On Trips

| County:                  | Any 🔻                         |
|--------------------------|-------------------------------|
| Transportation Provider: | MAS Practice (Mon DO NOT USE) |
| Invoice Number:          |                               |
| CIN/Medicaid Number:     |                               |
| First/Last Name:         |                               |
| Trip Attestation:        | Any      Pending      Yes     |
| Start Date of Trip:      | 04/09/2013 _                  |

Start Date of Trip- refines search to include desired date range

- The default setting for the date range is set two weeks prior to the current date of login
- To change the range of the search, different dates can be entered

Vendor may refine search to include the following specifics

County

- Default Any will include invoices from every county
- Selecting a specific county will exclude invoices from all other counties.

Invoice Number- to sign off on a specific invoice

CIN/Medicaid Number- to sign off on all invoices for a specific enrollee

First/Last Name- to sign off on all invoices for a specific enrollee

#### **Trip Attestation**

- Any- to view all invoices that have and have not been attested to.
- Pending- to view trips that have not been attested to
- Yes- to view trips that have been attested to

Select Find Trips to generate sign off list

#### Sign Off on Trips

|                                                                                                    |              |                           | ٦                             | Trip Att                     | estation Sig      | n-Offs Help!                                                                                                   |                          |       |               |            |  |  |
|----------------------------------------------------------------------------------------------------|--------------|---------------------------|-------------------------------|------------------------------|-------------------|----------------------------------------------------------------------------------------------------|--------------------------|-------|---------------|------------|--|--|
| There is <b>1</b> matching trip.<br>Please specify which trips were completed and fill in mileage where needed. |              |                           |                               |                              |                   |                                                                                                    |                          |       |               |            |  |  |
|                                                                                                    |              | If you attest to a trip t | hat did                       | not tak                      | e place, you      | GFALSE STATEMENTS IS A CRIME<br>are filing a false statement and comr<br>prosecuted to the fullest extent of t |                          | rime. |               |            |  |  |
|                                                                                                    |              |                           |                               | Pink ro                      | ows need tri      | p completion specified.                                                                                        |                          |       |               |            |  |  |
|                                                                                                    |              |                           |                               | Yell                         | ow rows nee       | ed mileage specified.                                                                                          |                          |       |               |            |  |  |
| Trip<br>Date                                                                                                    | Recipient    | Trans.<br>Type            | Prim<br>Proc<br>Code<br>(Mod) | Sec<br>Proc<br>Code<br>(Mod) | Invoice<br>Number | Trip Took Place?                                                                                               | Calc.<br>Trip<br>Mileage | s0?   |               |            |  |  |
| 04/10/2013                                                                                                    | Monroe, Test | Ambulatory-Monroe DOT     | A0120                         | S0209                        | <u>096117410</u>  | Pending Cancelled No Show                                                                                      | 6.6                      | No    | Trip Sign-off | Correction |  |  |

Submit

Review each invoice, including mileage link, to ensure all information is correct before attesting. Request a correction if needed.

#### **Cancelled or No Show Trips:**

Pending- Not yet attested to

Cancelled- If vendor is notified the trip was cancelled by the enrollee

No Show-If the enrollee is a no show and did not notify your company, or MAS, of a cancellation

- NYSDOH has implemented a 3 strike policy for enrollee "No Shows". The first occurrence results
  in a letter being sent to the enrollee explaining the policy and how to correctly notify MAS of
  any changes to a trip. The second occurrence results in another contact from MAS and DOH
  explaining the importance of contacting MAS in the event of a cancellation. If the enrollee is a
  "No Show" a third time, they will be blocked from setting up transportation until the enrollee
  has come to a resolution with DOH.
  - If No Shows Letters is marked No on the vendor's account, letters will not be automatically sent. Vendors may attest to trips as no shows and prompt MAS to issue a letter on a case by case scenario.
  - If **No Show Letters** is marked **Yes on vendor's account**, a letter will be sent for each enrollee whos invoice is attested to as a no show.

Trip Sign-off- select to attest to invoice

Correction-select to request a correction

Vendor may attest to all cancelled and no show invoices at one time

• Select **Cancelled** or **No Show** to all that apply and select **Submit** at the bottom of the screen. The invoices will then be removed from the list, leaving those that require attestation.

### Attest to Invoice(Trip Sign-Off)

| Tri                                         | ip for: Sandr   | r <mark>a Brown —</mark> 0 | INVOICE #: <u>241108610</u> — TRAN            | SPORT TYPE: Taxi-Cortland,                    | PROC CODE: A0100 | , MOD:        |
|---------------------------------------------|-----------------|----------------------------|-----------------------------------------------|-----------------------------------------------|------------------|---------------|
| Status                                      | Mileage<br>Used | Pick-up<br>Date/Time       | Pick-up                                       | Drop-off                                      | Driver           | Vehicle       |
| <ul> <li>Active</li> <li>Deleted</li> </ul> | ● Yes<br>● No   | 06/11/15<br>1:00 pm        | 5214 US Route 11 Unit 1057<br>HOMER, NY 13077 | 823 State Route 13<br>Cortland, NY 13045      | Must Select V    | Must Select V |
| <ul> <li>Active</li> <li>Deleted</li> </ul> | ● Yes<br>● No   | 06/11/15<br>3:00 pm        | 823 State Route 13<br>Cortland, NY 13045      | 5214 US Route 11 Unit 1057<br>HOMER, NY 13077 | Must Select 🔻    | Must Select 🔻 |

Edit Drivers and Vehicles | Correction Request

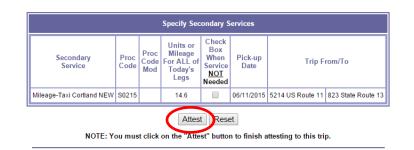

### Attest to invoice (sign off)

- Enter Driver and Vehicle information for each trip leg
- Select **Attest** after confirming everything is accurate
  - PA # will be generated within 24 hours for billing purposes
    - For invoices that come back Denied/Rejected, request a correction stating the reason as explained below
  - o If mileage is inaccurate or missing, request a correction as explained below

#### If a trip leg has been cancelled

• Select the **Deleted** option to remove a trip leg that was not needed, you DO NOT need to contact MAS

#### **Removing Mileage from invoice**

#### Mileage used

- Select No if you wish to remove mileage from an individual trip leg
  - 1. when more than one enrollee is transported in the same vehicle for **individual legs**, vendor may only claim mileage for the furthest distance

#### **Check Box When Service NOT Needed**

- Only check this box if mileage is to be removed from entire invoice
  - 1. when more than one enrollee is transported in the same vehicle for **the entire trip**, vendor may only claim mileage for the furthest distance

#### **Attestation/Correction Policy**

# Vendor has <u>30 DAYS</u> from the date of service to attest to trips or request a correction. Overdue requests will be denied

For questions about the Attestation and Correction Policy:

- 2. visit <u>www.medanswering.com</u>
- 3. click on Transportation Vendor Information: Learn More
- 4. Select Transportation Policy Approved by NYSDOH
- 5. Choose Transportation Provider 30 Day Attestation and Correction Policy.

Important time frames include:

- **30 Days from the date of service to attest** to a trip (unless outside of the control of the vendor, such as a correction)
- 90 Days from the date of service to bill through eMedNY
- MAS has 30 days to complete a correction submitted by a vendor
  - Vendor will have another 30 days to attest after trip is corrected

#### **Request Corrections**

From any invoice or the sign off screen, select Request Correction

| Correction Request for Invoice: 096117410                      |   |
|----------------------------------------------------------------|---|
| Enter Your Requested Correction Below: (Limit 1000 characters) |   |
|                                                                | * |
|                                                                | - |
| Submit Request Cancel                                          |   |

Vendor must include what needs to be corrected including specifics from CSC if provided

Some possible **examples** of corrections:

- Missing mileage link
- Incorrect transport type
- Tolls needed
- PA# came back rejected due to Invalid Medical Provider
- Invoice did not generate a PA

If any **information is incorrect** on the invoice, or there are any issues with the invoice, **request a correction** 

Vendor has **30 DAYS** from the date of service to enter a correction

• MAS has **30 days** to complete the correction from the date it is entered.

**Entering a correction is the appropriate way to communicate an issue** with an invoice to MAS. *Please do not email MAS County Supervisors or Field Liaisons with correction requests.* 

If an invoice is denied through eMedNY

- contact CSC first to determine what is wrong
- enter a correction through the MAS website including CSCs suggested resolution

MAS does not do any billing, you will need to contact CSC for any billing questions.

• Computer Sciences Corporation (CSC): 1-800-343-9000.